acuradiCorradoGiustozzi

<sup>M</sup> <sup>L</sup> **·ll** <sup>N</sup> <sup>~</sup> •..........................................................................................................•

## **Chiacchiere in rele**

*Chiacchierare tramite una tastiera, anziché dal vivo* o *grazie ad un normale telefono può sembrare strano. I più critici parlano addirittura di una forma «minore» di comunicazione. In realtà il «chat» telematica ha delle peculiarità tutte sue che nessun altro sistema di comunicazione è in grado di riprodurre.*

*Nel chat ci sono aspetti sia negativi che positivi. Il chat è utile per esempio nel campo del lavoro e dello studio, inoltre come nessun altro mezzo è in grado di mettere in contatto persone di nazioni e culture diverse, come nessun altro mezzo elimina barriere e pregiudizi. Vecchi e giovani, belli e brutti dietro una tastiera sono tutti uguali*

#### *di Marco Calvo*

Nelle ormai numerose puntate precedenti di questa rubrica ho più volte fatto riferimento al chat, ma non ho mai spiegato bene cosa è, come funziona e come si usa su MC-link. Partiamo dalle basi, e mi perdonino i lettori più smaliziati: il chat consiste in una «chiacchierata» condotta via tastiera. Nella pratica: si entra in una stanza *virtuale* (dopo vedremo come), si scrive un messaggio di saluto e si aspetta che venga inviato da MC-link sul monitor di tutte le altre persone presenti nella stanza virtuale; in genere l'invio richiede frazioni di secondo. Appena letto, con ogni probabilità le altre persone risponderanno, e via così... chiacchierando. In alcuni momenti su MC-link queste stanze virtuali sono davvero affollate, ci si possono trovare anche diverse decine di persone. Come capire chi sta parlando? Provvede a tutto MC-link, che fa precedere ogni intervento dall'identificativo di chi l'ha scritto. Se perciò entro in una stanza virtuale di MC-link e scrivo: «ciao» e l'utente PincoPaliino mi risponde: «ben trovato, come stai?», sul monitor vedrò qualcosa di simile:

Marco: ciao PincoPallino: ben trovato, come stai?

Complicato? Direi di no. MC-link, come si vede, ha fatto precedere il mio «ciao» con il mio identificativo (Marco). Identificativo che volendo posso cambiare a piacere, sostituendolo con un soprannome qualsiasi. Alcuni di questi soprannomi sono «storici»: Nightgaunt, BrokenArrow, Gattestro, ecc. popolano da anni il mondo della telematica ... a voi scoprire di chi si tratta. Come? Ancora un po' di pazienza, lo spiego fra un attimo.

#### */I chat di MC-link*

Ora che sappiamo grosso modo cosa è un chat (vi suggerisco tuttavia di provare alla prima occasione, è sempre il sistema migliore), vediamo come si attiva e quali sono i comandi che possiamo utilizzare. La prima cosa che ci sarà utile conoscere è come associare al nostro nominativo un soprannome. Una volta collegati a MC-link, dal menu principale schiacciate le sequenza di tasti: **sea,** ovvero S)ervizi C)onfigurazione A)lias, e fornite quindi un nome di fantasia. Fatto questo (è necessario farlo solo una volta, MC-link «ricorderà» a tempo indeterminato l'alias appena creato, o almeno fino a quando non decideremo di cambiario seguendo la medesima procedura) entriamo in una «stanza virtuale» oppure creiamone una. Se vogliamo fare due chiacchiere la cosa più semplice è entrare in una stanza già esistente; per vedere se ne esistono basta schiacciare la sequenza di tasti **eme,** ovvero C)hat M)ultiutente E)lenco. Comparirà una lista di «stanze», ovvero «aree», attive. A questo punto per entrare in una stanza chiamata ad esempio: **evbereafe** non dovremo fare altro che battere la sequenza di tasti: *tema* **evbereafe,** ovvero *t* (che ci riporta al menu principale di MC-link) C)hat M)ultiutente A)rea *ev***bercafe**. Vi assicuro: molto più facile a farsi che a dirsi. Diciamo anzi che sono così intuitivi questi comandi una volta che li si ha di fronte che queste righe sono perfettamente superflue a chi ha tentato anche solo una volta (senza dimenticare che c'è sempre l'help on-line).

Se nessuna area chat è già esistente, possiamo «costruirla» noi in un attimo. Immaginiamo di volerla chiamare: salotto; la sequenza di comandi è allora

*teme* **salotto.** Appena assegnato un nome alla «stanza» MC-link ci chiederà se vogliamo assegnarle una password (una sorta di parola d'ordine). La password è utile quando vogliamo creare una stanza chat «chiusa», dove potranno entrare solo le persone che sono in possesso della password.

#### *I comandi del chat*

Una volta dentro la stanza possiamo cominciare a scrivere (e a leggere) messaggi, ma non solo. Ci sono una serie di comandi utili. I comandi hanno tutti una medesima sintassi: . (punto) **+ lettera,** ad esempio: **.h** oppure **.u.** Con **.h** MClink invierà sul nostro monitor un breve help con spiegati (in italiano) tutti i comandi disponibili. Inutile stare a spiegarli per filo e per segno, sono davvero semplici. .u ad esempio ci visualizza nuovamente gli ultimi cinque messaggi comparsi, **.q** ci fa uscire dal chat, e così via (insomma, vedrete da soli al primo collegamento).

Soffermiamoci invece sul comando **.p** e sul concetto di emulazione terminale.

Il comando .p serve a inviare un messaggio «personale» ad una data persona. Quando si è in un chat tutto ciò che scriviamo con la nostra tastiera compare sul monitor di tutte le altre persone presenti nel chat, se però ci troviamo nella necessità di scrivere qualcosa di riservato a una persona specifica, allora ricorreremo al comando **.p** usato nel seguente modo: **.p alias\_della\_perso** $na$  cui\_vogliamo\_inviare\_un\_mes**saggio messaggio\_vero\_e\_proprio,** nella pratica, volendo inviare un messaggio privato all'utente con alias Pippo

digiteremo **.p Pippo Ciao Pippo, non trovi che Topolino sia davvero antipatico?** Lo so, sto scegliendo esempi davvero stupidi, spero almeno che siano chiari...

#### *L'emulazione terminale VT100*

Per usare il chat di MC-link basta un qualsiasi computer e un qualsiasi programma di comunicazione, anche il più elementare. Se però si vuole partecipare ai chat con qualche piccola comodità in più (dopo vedremo quali). bisogna utilizzare un programma di comunicazione che supporti l'emulazione terminale di tipo **VT100.** Niente paura: come requisito è davvero minimo; l'emulazione VT100 è forse la più diffusa in assoluto, ed è presente nella quasi totalità dei programmi di comunicazione.

Per poterla sfruttare bisogna fare solo due cose: la prima è attivarla nel proprio programma di comunicazione. Vi rimando alla manualistica relativa per vedere come fare (per i pigri: la voce di attivazione si trova quasi sempre sotto un menu options, alla riga terminai). Se non è presente l'emulazione VT100 si può ricorrere alla VT102 che è ad essa pienamente compatibile (e se non c'è nemmeno questa ... pazienza).

Fatto questo, ci si deve collegare a MC-link e si deve digitare la sequenza di tasti: **Iscves,** ovvero *I* (che, come già detto, ci riporta al menu principale di MC-link) S)ervizi C)onfigurazione V)ideo E)mulazione VT100 **Sì.** Fatto. Quali sono le piccole comodità extra di cui si dispone? Beh, innanzitutto grazie al VT100, MC-link riesce a dividere in due finestre il vostro monitor, lasciando a

#### **Per ulteriori informazioni su MC-link ...**

Per informazioni su MC-link, contattare la segreteria via e-mail al seguente indirizzo: [mc0001@mclink.it](mailto:mc0001@mclink.it) o per via telefonica allo 06/41.89.24.34, oppure via fax allo 06/41.73.21.69.

Richiedete l'abbonamento-prova gratuito di un mese! Scaduto il mese, non dovrete nulla alla Technimedia, ma se MC-link vi piace, potrete abbonarvi al costo di 216.000 lire annue (IVA non detraibile compresa), più 15.000 lire una tantum per l'attivazione.

voi la finestra in basso, dove potrete scrivere i vostri messaggi, e agli interventi di tutti gli altri *linker* quella in alto, più grande.

Questa semplice suddivisione rende agevole seguire i discorsi altrui e il filo dei propri pensieri, ma consente di accedere anche ad alcune informazioni: la riga separatrice è composta dal nome dell'area nella quale ci troviamo, ci ricorda qual è il comando per uscire dal chat, ci dice quanto tempo manca allo scadere dei 60 minuti, ecc.

#### *Conclusioni*

AI di là dei dettagli tecnici, e dell'uso quotidiano del chat per lo più ludico, non si deve trascurare il fatto che la comunicazione via tastiera ha peculiarità tutte sue. Il video può diventare una sorta di scudo: lontani dal contatto fisico o da sensazioni secondarie (ma importanti: come il tono della voce, l'espressione del viso, ecc.) può succedere di assumere atteggiamenti sbagliati: più di una lite è nata per banali malintesi. Evitate di prendere alla lettera ciò che vi viene detto, prima di reagire in modo brusco ad una frase infelice chiedete spiegazioni, evitate a vostra volta battute che possano essere fraintese e in ogni circostanza, superfluo dirlo, ricordate che dietro le tastiere ci sono delle persone.

Per il resto, divertitevi con i chat. Nel riquadro che segue Enrico Ferrari ci spiega come attivare dei chat « internazionali», chat cioè cui partecipano utenti da tutto il mondo. Un ottimo sistema per conoscere gente di tutte le nazionalità, per esercitarsi con una lingua straniera, per chiedere informazioni in Italia non disponibili... insomma per comunicare e per fare mille altre esperienze.

A presto.

*Marco Calvo è raggiungibile su MC-link alla casella MC3363 e tramite Internet all'indirizzo marco.cal[vo@mcfink.it](mailto:vo@mcfink.it) ~*

## Il messaggio del mese

Questo mese pubblichiamo un messaggio di Gabriele Romanzi estratto dalla conferenza dedicata ai modem. Gabriele risponde ad un altro abbonato che aveva chiesto informazioni a proposito dei modem di marca Zyxel adatti a funzionare su linee telefoniche di tipo ISDN.

Le conferenze sono il sistema più veloce per rimanere aggiornati sulle novità, di qualsiasi novità si tratti (automobili, computer, ecc.). Per di più si ha la possibilità di fare domande a chi il nuovo prodotto, per un motivo o per un altro, lo possiede già e magari lo sta provando.

```
rubriche/telematica/MODEM
MsgH 8194, 19/06/95 13:45 (1189)
Da: MC6901 Gabriele Romanzi (Roma)
Oggetto: Re:Arrivarono ..Finalmente
Bene, ho appena ricevuto un fax con l'ok da Zyxel per divulgare le notizie
sui modem ISDN (meno i prezzi ...).<br>sui modem ISDN (meno i prezzi ...).<br>Allora, per rispondere al Padre di questo messaggio:<br>il modem Zyxel 2864I e' specifico per ISDN, nel senso che si collega ad una
linea ISDN e permette di connettersi sia ad un altro utente ISDN sia ad un
                                utente della rete analogica tradizionale (in entrambi i versi,
chiaramente) .
Mentre si sta effettuando un download a 64k via ISDN su un canale,<br>sull'altro si puo' attaccare un telefono analogico ed effettuare una
telefonata voce.
Il bello di questo modem e' che unisce tutte le caratteristiche di un 1496<br>(dati+fax+voce) alle peculiarita' della linea ISDN.
Quando ho ricevuto i primi esemplari di pre-serie ho provato anche ad
utilizzare il protocollo V120 (128k) con compressione V42bis; beh... mi<br>sono schizzate fuori le seriali del PC !<br>Arrivato a 10300 cps il mio PC ha alzato bandiera bianca, la seriale
sbuffava come CarI Lewis dopo i 200 metri piani e lthard disk frullava come
l'Enterprise al decollo.
Credo che per certe velocita' occorrera' utilizzare la porta parallela,<br>infatti questo modello puo' essere interfacciato sia tramite seriale che
tramite parallela.
```
## Le aree di MC-Link

\*\*\*\*\*\*\*\*\*\*\*\*\*\*\*\*\*\*\*\*\*\*\*\*\*\*\*\*\*\*\*\*\*

## **Giocare a scacchi in un club virtuale**

#### *a cura di Raffaele Gonnella*

Il gioco degli Scacchi è uno dei più antichi del mondo e vanta a tutt'oggi un gran numero di appassionati. Anche MC-link offre agli appassionati, più o meno esperti, aree di interesse e di gioco. Per chi volesse approfondire argomenti sul gioco o avere notizie su qualche Torneo Internazionale o su altri avvenimenti di rilievo, un valido punto di riferimento è l'area **rubriche/giochi/agonistika/SCACCHI-ARS.** In quest'area, oltre ad interventi di tutti i *Iinker,* non mancano interventi di giocatori di una certa levatura, che forniscono preziosi contributi a chi non è ancora molto esperto.

In area **rubriche/giochi/agonistika/- SCACCHI-DATA** è possibile trovare un congruo numero di informazioni sul gioco come, ad esempio, i Regolamenti Ufficiali FI-DE, le regole per il gioco rapido e il gioco lampo, e tanto altro ancora. Vi sono, inoltre, informazioni sul punteggio ELO, con relative classifiche italiane e mondiali.

#### *Corsi per imparare* **o** *migliorare*

A chi desidera migliorare il proprio livello di gioco o a chi desidera imparare, anche partendo da zero, vanno segnalati due corsi imperdibili: il primo, in cinque lezioni, è un corso di Scacchi Elementare, tenuto da Alessandro Trebbi, fondamentale per un approccio serio e ponderato al gioco. Il secondo, destinato a chi è già più esperto, è un corso di Strategia Scacchistica, in dieci lezioni, tenuto dal Maestro Internazionale Mario Leoncini (e-mail: **[mc7894@mclink.it\),](mailto:mc7894@mclink.it,)** le cui preziose indicazioni consentono a chi fa un gioco ancora troppo basato sull'impulso, di comprendere e realizzare vere e proprie strategie ed avere una visione più lucida della complessità della sfida scacchistica.

Per chi, invece, si appassiona agli scacchi da un punto di vista più simbolico o culturale, vi sono notizie storiche sul gioco, una sezione dedicata a racconti, romanzi, sonetti e poesie sull'argomento ed ancora: tutta una serie di partite importanti o storiche, informazioni sugli scacchi eterodossi, sui problemi scacchistici... insomma una vera e propria banca dati piena zeppa di gustose ed utilissime informazioni.

#### *Tornei*

Infine, *last but not least,* per coloro che agli scacchi vogliono dedicarsi semplicemente giocando, giocando, ed ancora giocando, sin dal 1992 si tengono su MC-link **Tornei di Scacchi Telematici.** Il gioco si svolge in area **rubriche/giochi/arena/-** SCACCHI. (e dove sennò...). Si tratta di una riedizione del classico gioco di *Scacchi per Corrispondenza* ma con molte importanti differenze. Grazie alle potenzialità della telematica, del gioco per corrispondenza è rimasto solo l'invio della mossa tramite un messaggio pubblico (che per via telematica arriva in pochi secondi); per il resto si è creato un qualcosa di nuovo, si è perfino riusciti ad emulare, in qualche modo, il classico gioco su scacchiera, con tanto di orologio.

Il gioco è sottoposto ad un Regolamento (prelevabile in area **rubriche/giochi/area/- REGOLAMENTI),** che si è venuto consolidando nel tempo anche grazie all'esperienza pratica. Le partite si giocano con la presenza di orologi (ovviamenti, virtuali). Ogni giocatore è dotato di proprio orologio; la partita è suddivisa in manche di otto mosse; per giocare ogni manche si hanno 720 ore a disposizione. Il momento dell'invio della mossa blocca il proprio orologio e fa partire quello dell'avversario, come accade appunto nelle partite vere giocate su scacchiera. L'effetto è molto realistico e la gestione del tempo di gioco diventa uno degli elementi fondanti nello svolgersi delle partite. Ad oggi, si sono tenute ben undici edizioni dei Tornei, la cui

formula di svolgimento è, come vedremo in seguito, mista.

giocatori sono suddivisi in due categorie: alla prima appartengono gli otto giocatori più forti, alla seconda tutti gli altri. Il Torneo di prima categoria, dopo un primo turno ad eliminazione diretta, si svolge con il classico girone all'italiana. Il Torneo di seconda categoria, invece, viene giocato con la formula dell'eliminazione diretta, con regole mutuate dai Tornei di Tennis (teste di serie, accoppiamenti prestabiliti, ecc.). Apposite regole gestiscono la promozione o la retrocessione da una categoria all'altra.

#### *Un programma per rendere tutto più faCile* **e** *veloce*

Per gestire tutte le partite in corso e per dare un aiuto a quei giocatori (e non sono pochi) che si impegnano contemporaneamente su più «scacchiere», ho realizzato un programma (in ambiente MS-DOS) nato appositamente per memorizzare le partite giocate in base alle regole dei Tornei di MClink. «Gestione Tornei», giunto alla versione 2.10, è un kit che consente di memorizzare tutte le mosse giocate, di controllare il tempo residuo a propria disposizione e di predisporre quanto necessario per la preparazione e l'invio delle mosse su MC-link (per evitare errori formali nella scrittura della mossa da inviare, il programma, a seguito della mossa voluta, prepara autonomamente - e secondo la esatta codifica MC-link delle mosse - il messaggio da inviare). Consente, inoltre, l'invio delle mosse anche ai Tornei per Corrispondenza classici (quelli con il francobollo, per intenderei), predisponendo in tal caso il messaggio secondo la codifica dei tornei per corrispondenza. È possibile, inoltre, disabilitare il controllo di legalità sulle mosse, rendendo il programma utilizzabile a pieno anche dai giocatori degli Scacchi Ete-

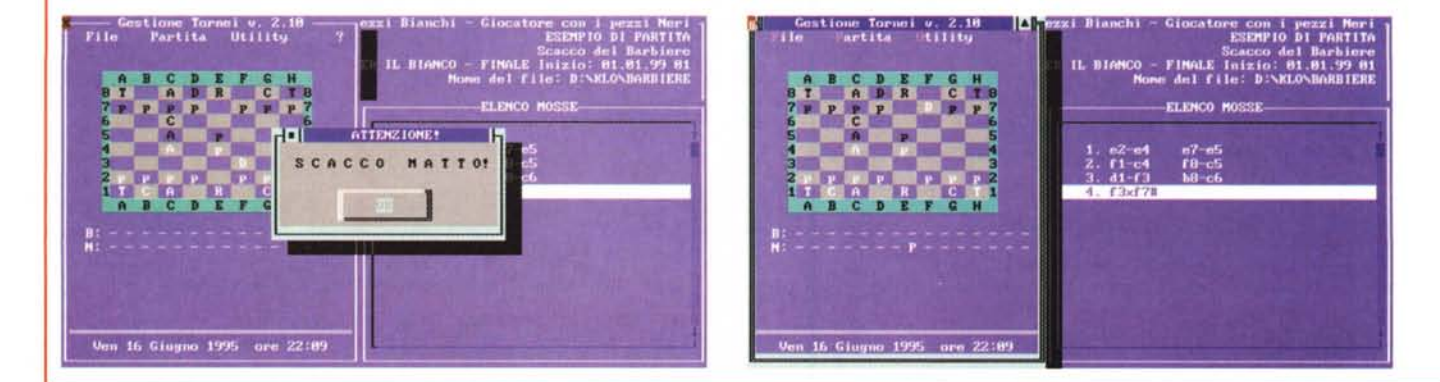

## **Internet relay chat**

## **IRC:***c'* era **una volla il chal**

#### *di Enrico* **M.** *Ferrari*

rodossi. Il programma è di Pubblico Dominio e si può prelevare dall'area programmi di MC-link (il nome del file è **torne210.zip).**

#### *E molto altro ...*

Ma non finisce qui. Ogni settimana, infatti, viene pubblicato un Bollettino riepilogativo dell'attività di gioco, con un resoconto (molto riassuntivo) degli avvenimenti più rilevanti della settimana (va considerato che le partite contemporaneamente in svolgimento sono più di trenta e non è raro che qualche giocatore, tra i più forti, si trovi a giocare tre o quattro partite in contemporanea ...). Sempre ogni settimana, vengono pubblicati i riepiloghi di tutte le partite in svolgimento, in tal modo è possibile avere sempre sotto controllo la situazione dei tornei.

Poiché l'area SCACCHI, per ovvi motivi, mantiene in memoria solo gli ultimi 500 messaggi (e considerato che in poco più di tre anni sono stati scritti quasi DIECIMILA messaggi, di cui circa 7000 solo di mosse), è stata creata l'area **rubriche/giochi/arena/SCACCHI-LOG** dove vengono memorizzati in modo permanente tutti i Bollettini e tutti i riepiloghi delle partite.

Ed ora un altro po' di cifre per gli amanti della statistica: da gennaio 1992 fino a maggio '95 sono state giocate 132 partite, di queste 56 sono state vinte con i pezzi bianchi e 68 con i neri, mentre le partite chiuse in parità sono 8. Il successo dell'iniziativa è dovuto agli oltre 50 giocatori che si sono avvicendati nelle varie edizioni, alcuni dei quali sono diventati affezionati frequentatori dell'area, tanto da dare alla stessa una calda atmosfera da club, dove la sera (il mattino, il pomeriggio, all'ora di pranzo, ecc.) si passa per dare un saluto o fare due chiacchiere con persone che ormai sono diventate amiche, e non solo per giocare la mossa della partita in corso.

E questo clima è quello che più ci piace e che rende il tutto più attraente. Ma la cosa veramente attraente e stuzzicante è il premio in palio per il vincitore di ogni categoria: un abbonamento gratuito per un anno a MC-link, al vincitore del Torneo di I Categoria ed un abbonamento gratuito trimestrale a MC-link al vincitore del Torneo di Il categoria. Insomma, a settembre si aprono le iscrizioni al XII Torneo, fosse questa la mossa fondamentale di Strategia Scacchistica?!?!

Correte ad iscrivervi in area **rubriche/giochi/arena/COORDINAMENTO.**

*Raffaele Gonnella è raggiungibile su MC-link alla casella MC030B e tramite Internet all'indirizzo [mc030B@mclink.it](mailto:mc030B@mclink.it)*

Una delle favole che più si sente in questo periodo di *Internet-mania* è che tale rete sia stata creata in tempi recentissimi, addirittura negli ultimi mesi. Internet, una rete derivata da un primitivo network militare americano, esiste invece oramai da circa vent'anni. In quei tempi di computer dalla corta memoria, utilizzati da signori in camice bianco, subito si sentì l'esigenza tipica di qualsiasi ambiente di rete, piccolo o grande: comunicare con gli altri utenti.

Non stiamo parlando della posta elettronica, ma della possibilità di chiamarsi da un terminale all'altro, se connessi contemporaneamente, e scambiarsi frasi o dati senza dover ricorrere al telefono o lasciare messaggi in mailbox.

La prima implementazione di questo tipo fu il «Talk», un primitivo sistema di chiamata da terminale a terminale che è recentemente tornato di moda grazie ai *client* grafi-CI.

E venne quindi il chat, un'apposita area dove gli utenti possono scriversi e rispondere in tempo reale a botta e risposta, o semplicemente vedere i discorsi degli altri: chiunque abbia frequentato un qualsiasi BBS sa di cosa parliamo. Il discorso assume un altro significato e rilevanza se il chat viene effettuato su Internet e se permette a chiunque sia collegato sulla rete di entrare in contatto contemporaneo con gli altri: stiamo parlando di un sistema che ospita facilmente 1000 utenti collegati nello stesso momento da qualsiasi parte del mondo. Questo è l'IRC, Internet Relay Chat.

#### *IRC: le caratteristiche*

IRC è diventato popolarissimo durante la Guerra del Golfo: dalle Università israeliane studenti coraggiosi descrivevano in diretta gli allarmi aerei, la paura, gli Scud iracheni caduti, altro che CNN. Ciò che rende IRC popolare è il fatto di potervi accedere da qualsiasi sito collegato ad Internet: basta collegarsi al server IRC, non importa dove esso si trovi, per essere online con gli altri: oggi esistono più di 100 server IRC, alcuni dei quali anche in Italia.

Un'altra caratteristica di IRC è quella di poter creare infiniti canali pubblici e privati: si parla di tutto, dai discorsi più scabrosi alle chiacchiere più tranquille.

IRC viene anche usato per motivi di teleconferenza o semplicemente per riunire famiglie lontane, la possibilità di creare e gestire in proprio delle aree consente una flessibilità d'uso totale: il vantaggio di questo sistema è ovvio, nessuna spesa per telefonate oltre il proprio distretto.

Per entrare in IRC ci si deve quindi collegare ad un server, facendo telnet su di esso oppure utilizzando un sistema che implementi direttamente IRC (MC-link non ha mai avuto, per una precisa scelta, un server IRC: rimane quindi la possibilità di IRC via telnet). Vediamo il funzionamento di IRC con l'inter-

faccia più semplice, a carattere appunto, e senza emulazione di terminale o con una blanda emulazione VT100 (disponibile sulla stragrande maggioranza di programmi di collegamento).

#### *Collegamento con* **un** *server IRC*

La prima cosa da fare per provare IRC è attivare il telnet di MC-link (nel menu Internet, schiacciare il tasto T) quindi fornire l'indirizzo di un server IRC seguito dal numero di porta. Facciamo la nostra prova con **tiger.itc.univie.ac.at** che ha numero di porta **6668** (quindi T per telnet e poi **tiger.itc.univie.ac.at** 6668). Arrivati al login seguire le indicazioni fornite a video (per la loro natura particolare i server IRC di solito hanno vita breve, seguendo la conferenza di MC-link INTER-COMMENTS si riesce a scoprire quali sono i server attivi in un dato momento)

Ogni utente IRC ha uno pseudonimo *(nickname,* in inglese), da settare obbligatoriamente ad ogni ingresso: tutto ciò che l'utente scriverà sarà preceduto dal suo pseudonimo (se l'utente che ha scelto come nickname Pippo scrive «ciao a tutti», nel chat leggeremo «<Pippo> ciao a tutti», siamo così in grado di capire chi scrive). Vedremo in seguito che è possibile identificare meglio l'autore di ogni messaggio.

#### *IRC: i comandi*

Tutti i comandi di IRC sono preceduti dal simbolo «/» e tutto quello che viene scritto senza questo simbolo viene interpretato come messaggio pubblico e spedito a tutti.

I comandi di IRC sono numerosi ed anche piuttosto complessi: chi è alle prime armi potrà trarsi d'impaccio con il comando *IHelp,* che invierà un breve sommario dei comandi disponibili: di ognuno è possibile ottenere l'help dettagliato. Si consiglia anche di digitare subito *IHelp intra* per una introduzione a tutto il sistema.

Dopo aver selezionato il nickname si *de*ve scegliere un canale dove entrare, altrimenti si rimarrà perennemente in un «limbo» isolati dal resto del mondo: per fare questo basta digitare *IJOIN <canale>* dove l'espressione «<canale>)) vuoi dire il nome di uno dei canali attivi, preceduto dal simbo-10«#».

Se ad esempio vogliamo entrare nel canale «Italia» andrà digitato *fJain #Italia:* per avere una lista dei canali si può digitare *fList.* ma attenzione che i canali possono essere centinaia e siccome vengono listati anche gli utenti presenti lo scroll può durare parecchi minuti. C'è da tenere presente che canali con i nomi delle nazioni sono sempre attivi, e basta quindi entrarci senza troppi controlli sull'esistenza o meno di quel canale.

Il famoso nickname di prima può essere cambiato in qualsiasi momento, basta dare

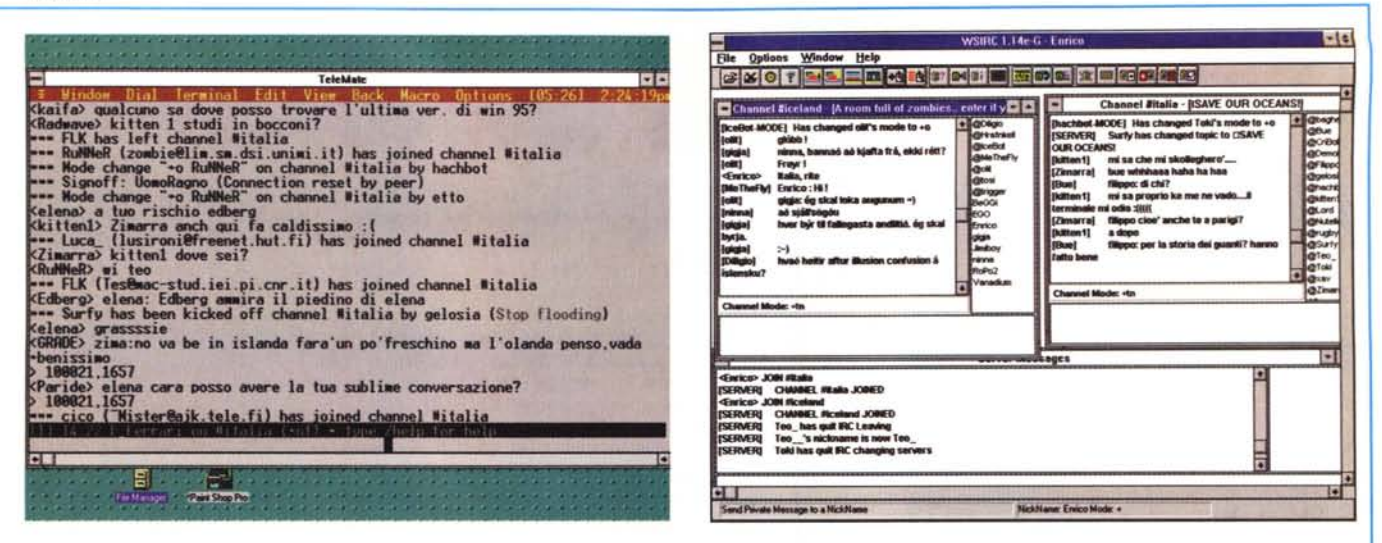

Figura 1 - IRC con la semplice interfaccia a carattere

Figura 2 - IRC con un client ad interfaccia grafica (nel caso specifico WinIRC: un programma di pubblico dominio): si notano le diverse finestre con più conversazioni aperte contemporaneamente

il comando /Nick <pseudonimo> per cambiare identità: attenzione ai nomi poco decenti od offensivi, la comunità IRC è molto sensibile su questi argomenti ed è facile che l'utente, od il gestore del sistema dal quale l'utente proviene, possa essere segnalato per discorsi o nickname «politically incorrect». È buona norma consultare l'etichetta del posto, con il comando /help etiquette

#### I canali

I canali di IRC sono di tre tipi: pubblico, privato e segreto, a seconda che tutti possano partecipare al canale o solo gli invitati scelti, il canale segreto non compare nella lista ed è quindi invisibile a tutti. Il tipo di canale o «Mode» viene scelto dall'operatore di canale, che è la prima persona ad entrare in un canale o alla quale un altro operatore ha prestato i poteri di moderatore: questi poteri includono la possibilità di limitare il numero degli utenti del canale o anche di cacciare chiungue dal canale.

Lo schermo è in continuo scrolling e se non si usa nessun tipo di emulazione quello che si scrive può confondersi con le frasi in arrivo: sotto emulazione VT100 invece lo schermo è diviso in due parti, una grande in alto per leggere i discorsi in arrivo e una di poche righe in basso dedicata all'editing delle proprie frasi. L'editing a carattere è molto primitivo e si basa sui consueti comandi Control-qualchecosa, ad esempio Control-K cancella la frase dal cursore fino alla fine. Control-A porta all'inizio delle linea e così via.

#### Messaggi privati

Una delle caratteristiche più interessanti di IRC è quella di poter mandare in qualsiasi momento dei messaggi privati ad un utente, senza uscire dal canale prefissato e senza la necessità che il destinatario del messaggio si trovi nello stesso canale: per fare questo si utilizza il comando /Msg <nickname> <messaggio da mandare>; per mandare quindi un nostro appassionato saluto alla utente chiamata Ulla digiteremo quindi /msg

Ulla ciao mio unico amore. I messaggi normalmente pubblici arrivano con il nickname dell'utente mittente racchiuso dai simboli «<» e «>», mentre i privati di distinguono perché il mittente è racchiuso tra due asterischi. I messaggi inviati da noi in pubblico appaiono preceduti dal simbolo «>», mentre se spediamo un privato questo apparirà preceduto dalla sequenza «> \*nickname\*.

#### Identificazione degli altri utenti

Abbiamo parlato prima della possibilità di sapere qualche cosa di più riguardo agli altri utenti e non il solo nickname: per fare questo si usa il comando /whois <nickname> per avere informazioni sul nome di login e l'host dal quale l'utente si è collegato. Il comando /who serve invece a dare informazioni sugli utenti visibili, specificando dopo il comando il nome di un canale (sempre preceduto dal simbolo «#») si hanno informazioni solo sugli utenti collegati a quel canale.

#### Altri comandi

I canali possono avere un titolo, o «topic», il comando per fare ciò è naturalmente /topic <testo>, per associare un qualsiasi testo al canale presente: il comando /list visualizza anche i singoli titoli dei canali.

Abbiamo accennato al fatto che per usare IRC bisogna collegarsi ad un apposito server: il comando /Link serve a visualizzare i server attivi, che attualmente sono molto più di cento, ma come già specificato qualsiasi server è buono, tutti sono collegati a tutti: scegliere un server geograficamente più vicino significa però ricevere le risposte ai comandi più velocemente.

Il comando /invite <nickname> serve per invitare un utente in un determinato canale, mentre il comando /ignore <nickname> consente di evitare i messaggi dal determinato utente od host, in questo modo è possibile difendersi dai rompiscatole.

Ci sono ancora numerosi comandi che non vale la pena di citare, perché normalmente non usati, fra questi sono presenti i comandi degli operatori dei canali, particolar-

mente potenti: con l'help online non è necessario sapere tutti i comandi di IRC, basta solo ricordarsi quelli di uso più frequente.

#### **IRC CLIENT**

Come si è visto l'uso di IRC con le primitive interfacce a carattere è abbastanza complicato, anche se efficace, ma la vita vi sorriderà non appena adotterete un qualsiasi «client» che funzioni sotto interfaccia grafica.

Nella foto di questo articolo abbiamo usato il programma Winlrc, uno shareware per Windows facilmente rintracciabile ed assolutamente semplice da usare.

Infatti non è più necessario ricordarsi alcun comando: si deve solo fornire il nome del server al quale ci si vuole collegare, il proprio nickname con l'indirizzo e-mail e si può partire per una chiacchierata IRC senza preoccuparsi di altro.

Il client si collega al server, eseque il login e vi presenta una serie di bottoni che vi permettono di entrare in un canale, mandare privati, listare gli utenti e qualsiasi altra cosa vi venga in mente: basterà cliccare sull'apposita icona perché il client IRC converta i vostri desideri negli usuali comandi e li invii al server

Grazie al client potete contemporaneamente essere presenti in due canali ed avere attivi diversi privati: ogni conversazione avrà la sua finestrella indipendente che vi permetterà di non perdere il filo delle conversazione, alcuni client IRC implementano anche la possibilità di trasmettere file binari ad un altro utente collegato.

Come scoprire i nomi dei server da usare per IRC? Sono generalmente presenti negli help dei programmi come WinIrc, per chi non può attendere citiamo il server europeo più famoso che si trova in Finlandia, irc.funet.fi e quello italiano per noi più comodo, cucciolo.ccii.unipi.it dell'Università di Padova.

me Ci vediamo su IRC.

Enrico Maria Ferrari può essere raggiunto all'indirizzo Internet «e ferrari@mclink it» oppure alla casella MC0012 su MC-link.

# **PCHCIA Kernel. La** *via* **maestra** al **Plug-P-Play**.

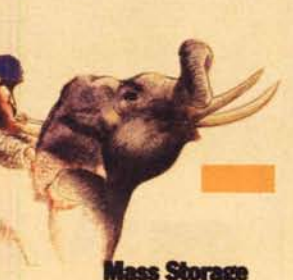

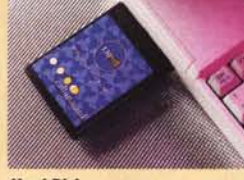

nibili in varie capacità da 130Mb a sistemi desktop. E disponibile anche un doive per floppy.<br>260Mb senza Stacker.

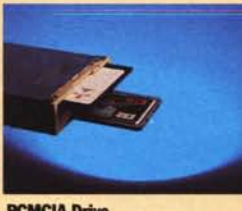

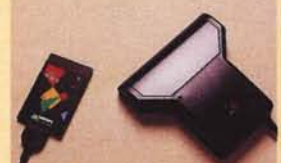

risoluzione da 100 a 400 dpi. Non è dotata di connettore SCSI II ed è forni-<br>necessita di alimentazione esterna. la di adattatore Centronics. necessita di alimentazione esterna.

**Plug-N-Scan**<br>Scanner manuale a 256 livelli di grigio e Interfaccia SCSI certificata Corel. La card

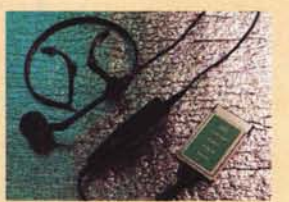

#### **\$peech Card**

Card di riconoscimento vocale. Consente la dettatura e la navigazione in ambiente Windows.Dizionari legale, medico, etc.

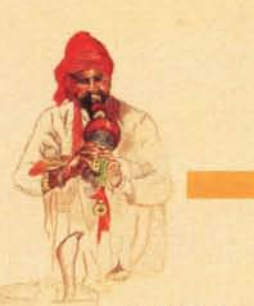

**Il IL •••**

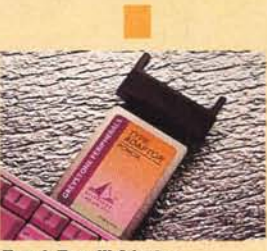

**Type 1-Type 11IAdapter** Adattatore per utilizzare una card di tipo III anche su personal che dispongono del solo slot di tipo I.

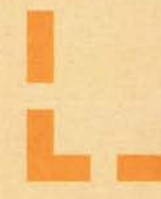

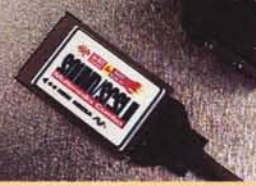

**Sound Card** Card stereo 16 bit, Adlib e Games compatibile. È disponibile anche la versione Combo con interfaccia SCSI.

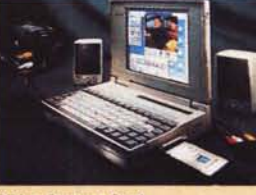

**VIdeoCaplure Card** Scheda per acquisire singoli frame o sequenze. Gestione stereo dell'audio. Ricbiede SVGA640x480, 256 colori.

**VVL** Minicamera Telecamera B/N miniaturizzata alimentata direttamente dal portatile. È fornita

con un flessibile kit di sviluppo.

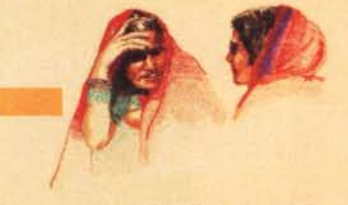

**c x ac X. XI»**

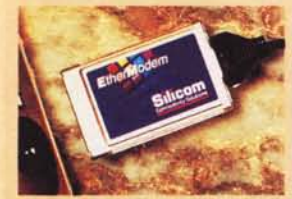

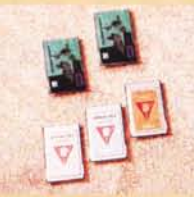

**ComboCard EmulatlonCard EIhemet Card Cellular Cables** ne locale o remota a Mainframe, AS 400 IO Base 2 e Combo. Tutte le card sono nostri Fax/Modem 14.4 e 28.8 per e Grandi Sistemi.

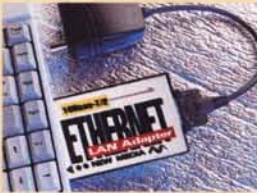

Card di connessione di rete 10 Base T, Cavetti di connessione diretta con i 10 Base 2 e Combo. Tutte le card sono nostri Fax/Modem 14.4 e 28.8 per i più ElhernetFlash da 2MB. e Grandi Sistemi. e certificate Novell, diffusi modelli di telefono cellulare.<br>In the certificate Novell, diffusi modelli di telefono cellulare.<br>In the certificate Novell.

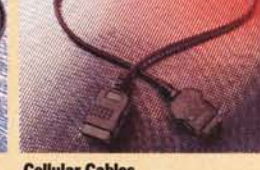

**Azienda** 

**Indirizzo \_**

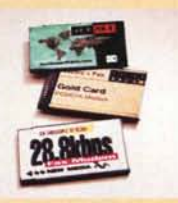

**Fax/Modem Card** Una linea completa per tutte le esigenze: 24/96 BPS, 14.4 BPS e 28.8 BPS V34 con o senza supporto cellulare.

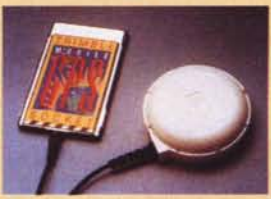

**GPSCard** Sistema di posizionamento satellitare con approssimazioni inferiori ai 100m. La card è fornita completa di antenna.

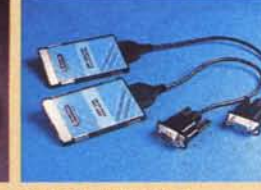

**Serial & Parallel Card** Seriali RS 232 o RS 422/485 sia in versione singola che doppia ed interfacce parallele,

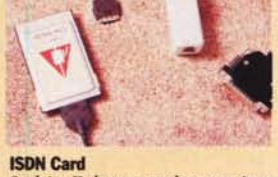

Card tipo II che consente la connessione<br>a qualsiasi access point ISDN con standard S0 o ad una rete X25.

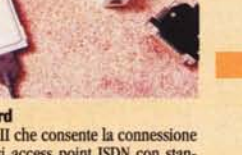

Avere altre informazioni sulle PCMCIA Kernel è facile. Basta barrare le card che interessano e presentare questa pagina nel Punto Affiliato più vicino, oppure inviarla per posta o fax. Le card vengono fornite complete di software e cavi di connessione e sono tutte garantite a vita franco Ns uffici, eccetto gli hard disk che sono garantiti un anno. Tutti i marchi citati sono registrati dai rispettivi proprietari.

**PIEMONTE . Omega,** 011/8124094 TORINO **e LOMBARDIA . Supertronlc,** 02/27208200 MILANO **e CRC Sistemi,** 0383/49078 VOGHERA(PV) **e FRIULI V. GIULIA . Murrlsoft,** 040/369441 TRIESTE**e VENETO· Cartocontablle,** 0423/497333 CASTELFRAN-COV. (Tv)**e LIGURIA - CIDI Offlce,** 010/584279 GENOVA**e LAZIO - Gam Computer,** 06/78347334 ROMA **e MA.NA. Elaboratori,**

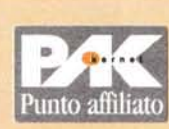

TeI Fax \_ k e r n a ~ **SIMELI** Pad. 19 H 10 **KERNEL Consulting via di S. Giovanni in Laterano, 262 00184 Roma - Tel. 06177207000 Fax 06177205480 !X::** 

**Città \_**

Nome Cognome \_

06/44244714 ROMA**e Redwoocl Mlcrollnk,** 06/88642132 ROMAe **P.S. Italia,** 06/9352524 S.M. DELLE MOLE (Rm) **e CAMPANIA· Informatica Meridionale,** 081/7611130 NAPOLI **e Generai Computer,** 089/251903 SALERNO **e PUGLIA· Progetti Informatlcl,** 099/350602 TARANTO **e SICILIA· Data Studio,** 091/901785 BAGHERIA(Pa) **e Zulelrna,** 0924/5053 ALCAMO(Tp)

# rida a Sabele

ou en

£ 49.000 IVA COMPRESA

**30 GIORNI INTERNET** 

GRATIS Agora

圖 16의

Non smarritevi nel cyberspazio della nuova Babele. Lo strumento più efficace per la gestione di INTERNET è ora a vostra disposizione.

**INTERNET** 

#### **YELLOW INTERNET PAGES**

Oltre 14.000 siti WWW, **FTP** г **GOPHER gestiti da** un programma in lingua Italiana che permette la ricerca OFF-LINE per argomenti e categorie, è lo strumento ideale per organizzare iΓ

navigazione in INTERNET senza appesantire la bolletta telefonica, è aggiornato annualmente e vale molto più del suo costo.

### **YELLOW INTERNET PAGES**

In vendita in tutti i negozi **Computer Discount, nei miglio**ri computer-shop e librerie. Disponibile su CD-ROM o su **Floppy Disk.** 

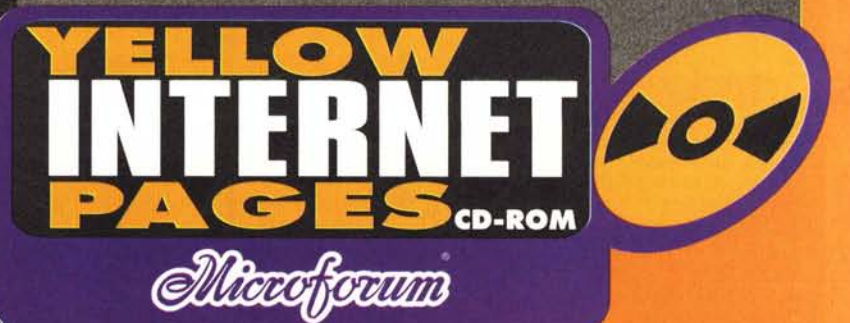